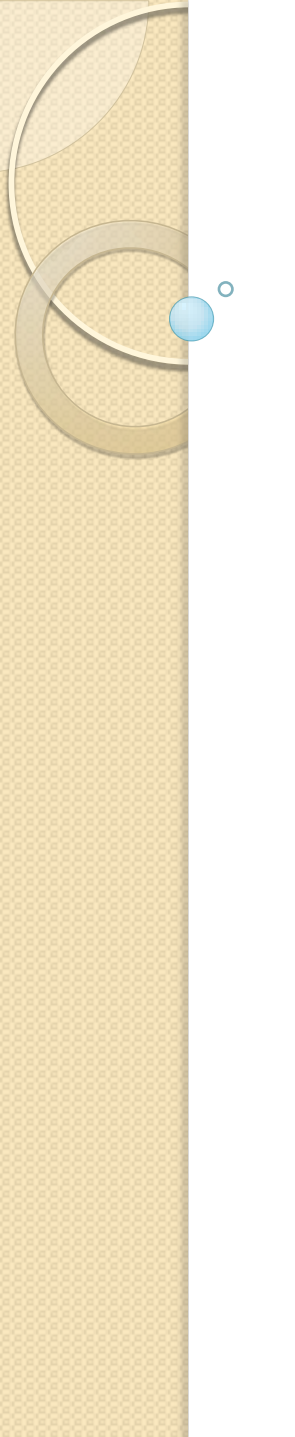

## C/F FORMS

### Dealer who requires CST forms uses the following to login.

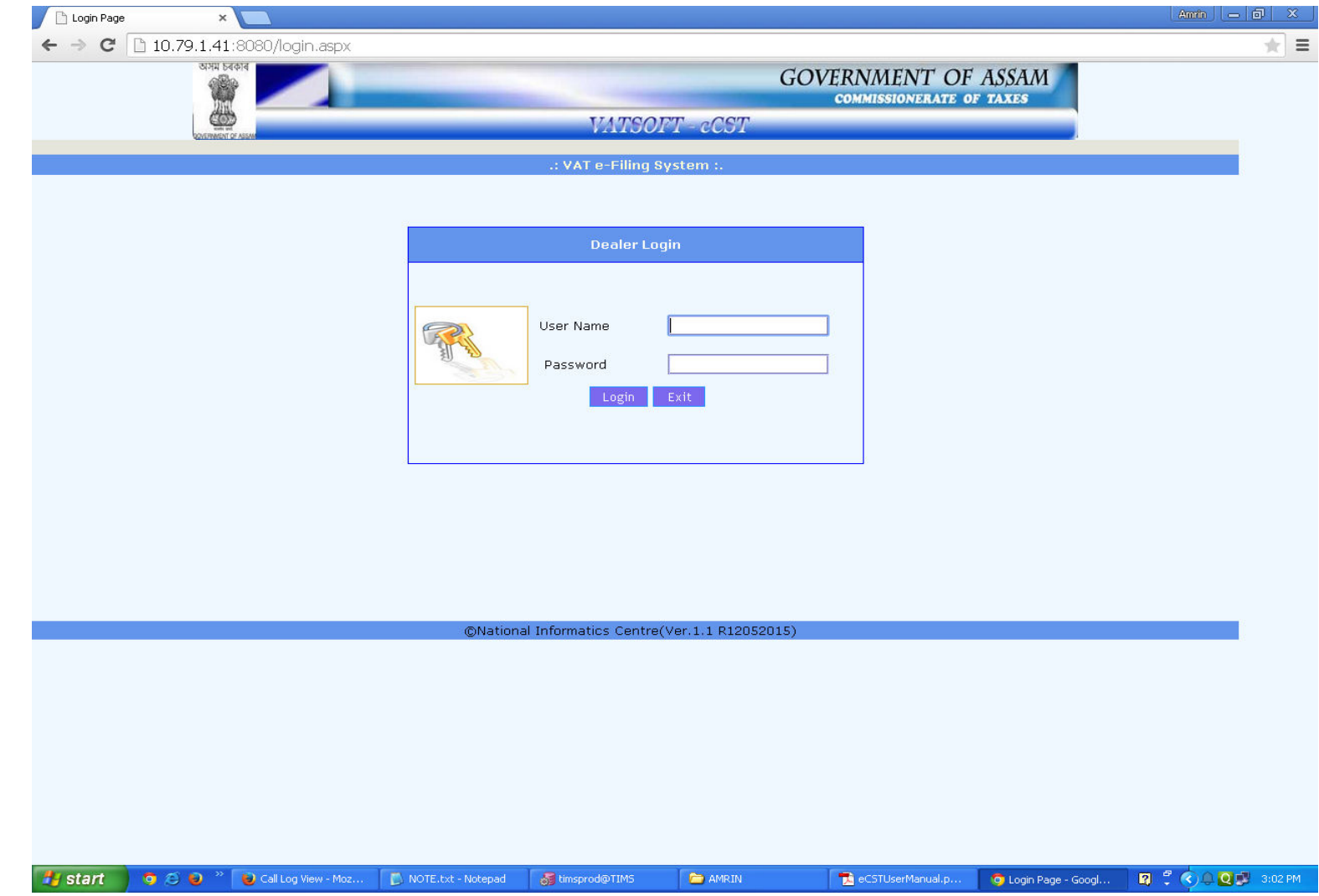

#### Fill the user id and password provided. After successful login the following screen is displayed. Here use the option 'Request Entry' to apply for CST forms.

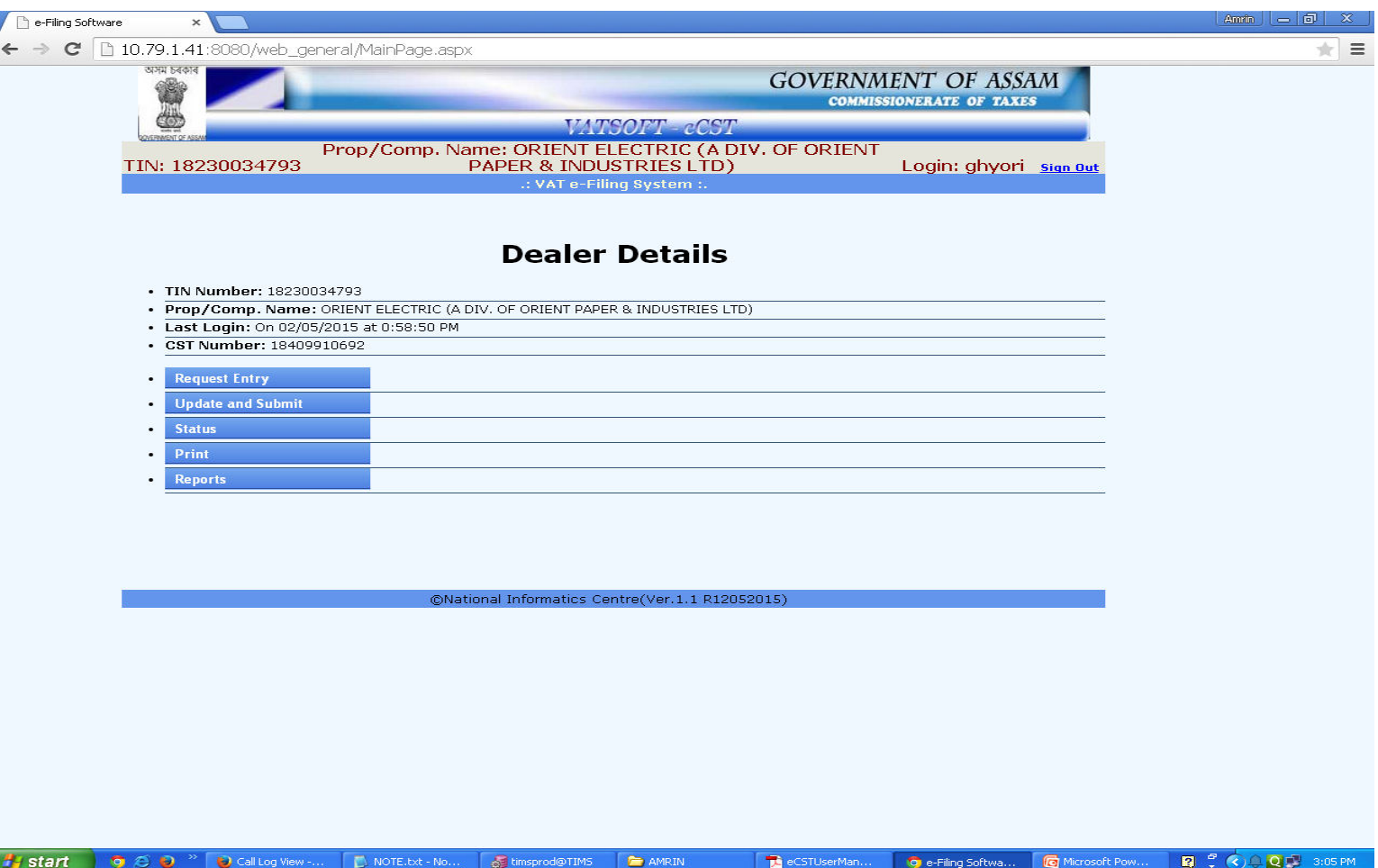

#### Click on Request entry, Submit invoice details with form type, seller Tin No., name and address for C-Form requirement

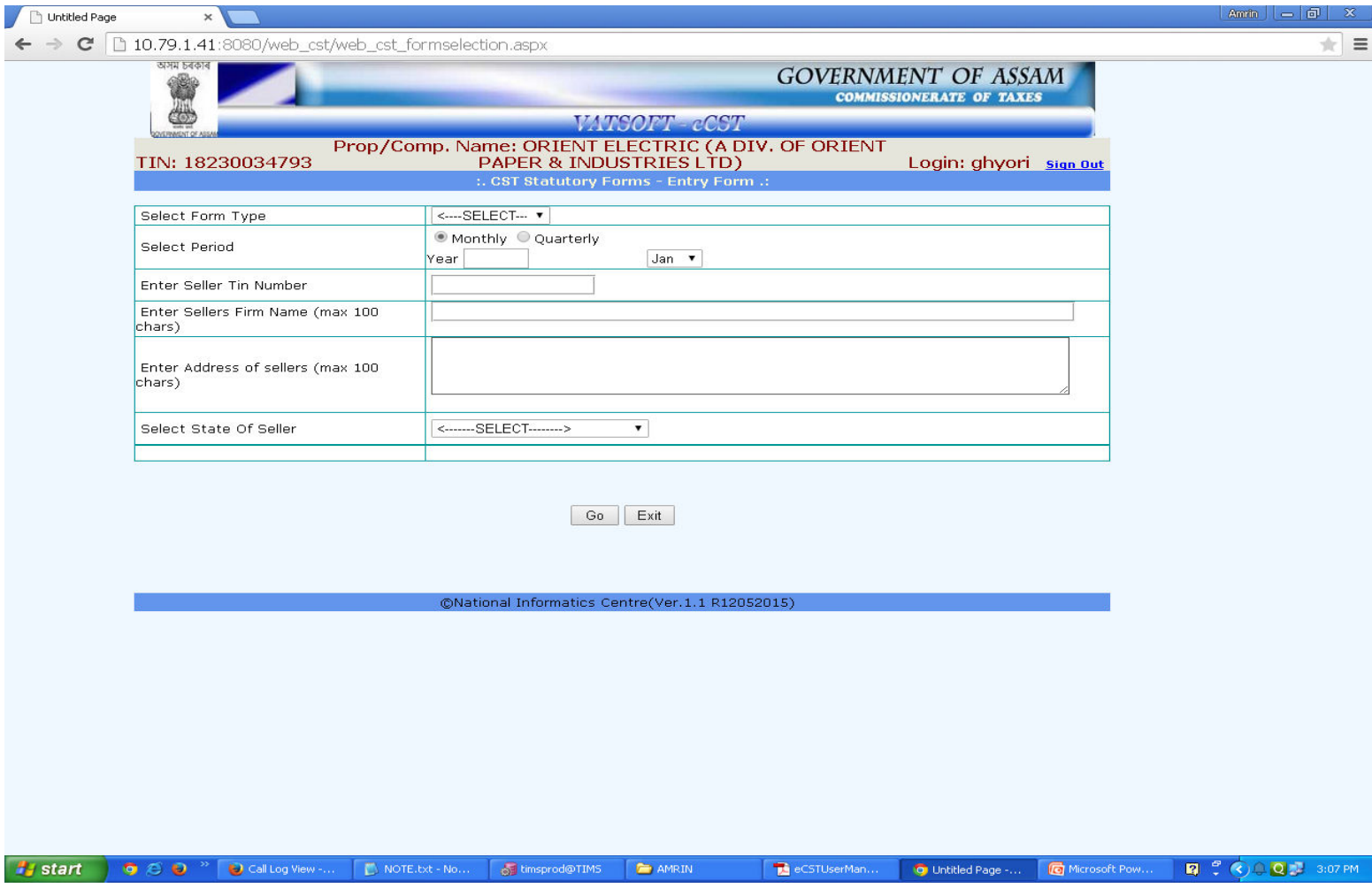

In the screen below, for the specified seller Tin , invoices can be fetched from purchases only if the interstate purchase invoice data has been filled in the software for this seller tin no.

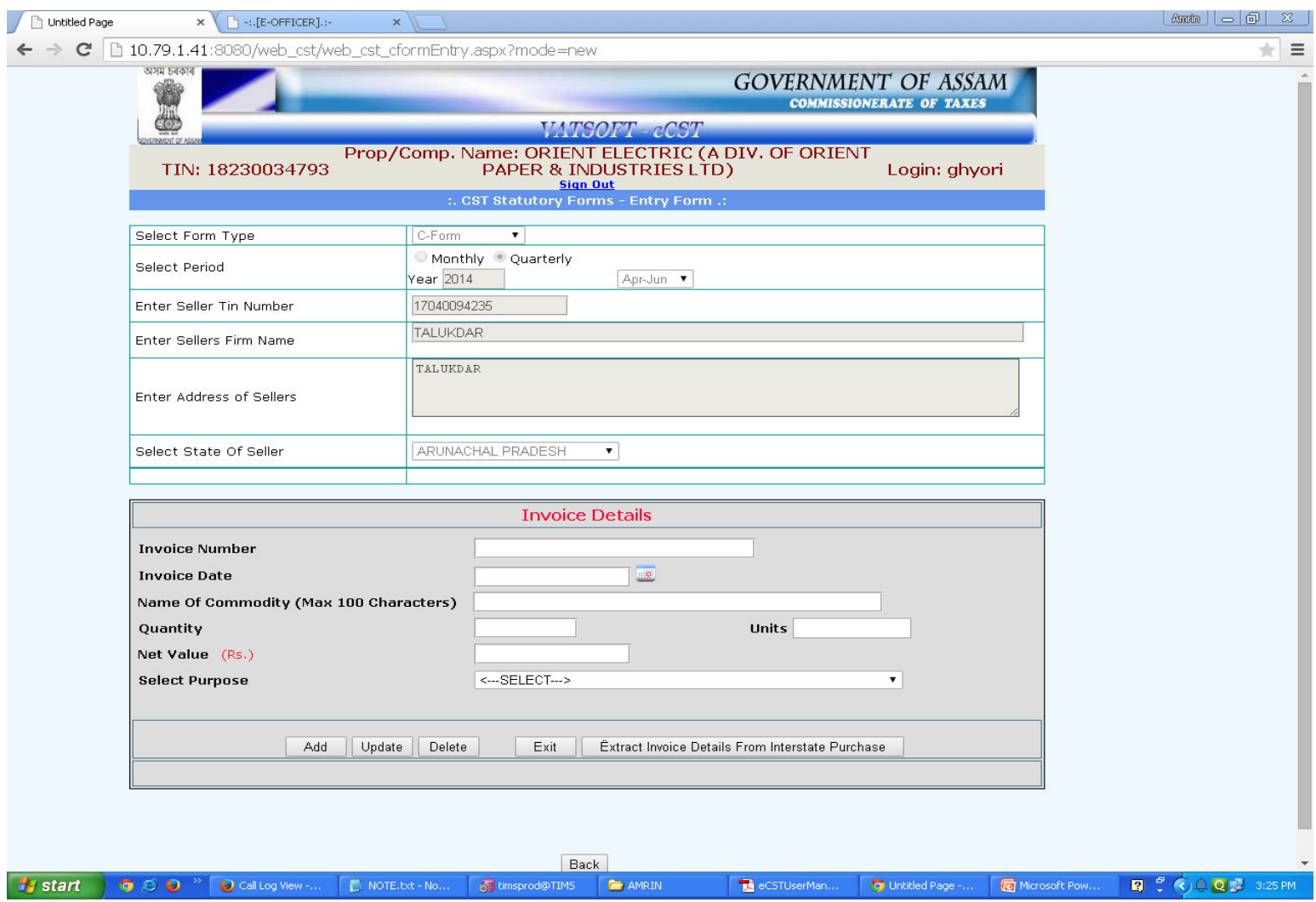

#### List of purchase invoices are displayed (As per Annexure GG details file under VAT return).

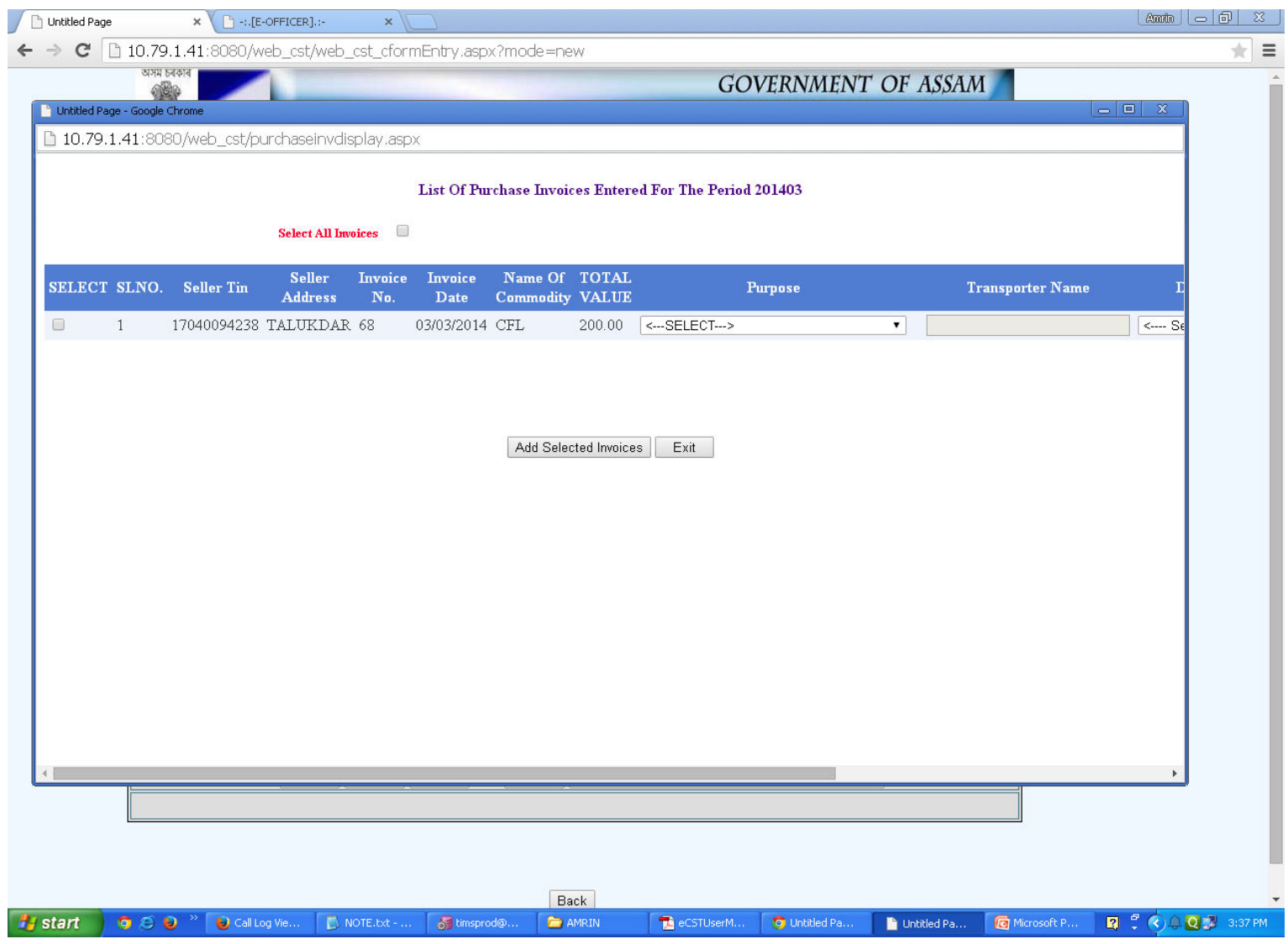

#### After selecting the invoices user clicks on 'Add selected waybill' and then click on 'Exit'.

![](_page_6_Picture_1.jpeg)

#### The selected invoices are included in the C Form request.

![](_page_7_Picture_4.jpeg)

We can also add additional invoice details by entering the details under 'Invoice Details' and click on 'Add' button. Click on 'Exit' to return to main screen. The details filled here can be modified again by using the 'Update and Submit' option shown below

![](_page_8_Picture_42.jpeg)

@National Informatics Centre(Ver.1.1 R12052015)

**H** start  $\bullet \circ \bullet$  Call Log View - Moz..

NOTE.txt - Notepad of timsprod@TIMS **Q** : 3:45 PM

On clicking 'Update and Submit' option following screen is displayed. Here user can select the CST form application filled earlier and modify / submit the same. Click on 'Select' to choose the required application to open the data entry screen again.

![](_page_9_Picture_14.jpeg)

Now user can use the 'Submit' option available to submit the application to the department for further process (approval/rejection). After submission this application details cannot be modified by the user.

![](_page_10_Picture_10.jpeg)

On 'Submit' following acknowledgement slip is provided. This completes submission of request for C Form.

![](_page_11_Picture_1.jpeg)

Sample of F Form request is as below. The steps are same as given above. F Forms are generated on monthly basis.

![](_page_12_Picture_38.jpeg)

#### **Status of Applications and Print Option**

![](_page_13_Picture_13.jpeg)

Use the option 'Status' to check the status of the application submitted. And the 'Print' option to view and print CST forms approved by the department

To obtain print-out of the same form again use 'Report ' option. This will open the following screen.

![](_page_14_Picture_9.jpeg)

#### **Approval Process**

![](_page_15_Picture_11.jpeg)

Use the url provided for Officer module to complete the approval process. Login using the user id and password

#### Use the following option to view pending CST form applications

![](_page_16_Picture_21.jpeg)

 $\frac{1}{2}$  start Microsoft PowerPoi... **Q : 000** 4:17 PM O C D<sup>ox</sup> O Call Log View - Moz... | D NOTE.txt - Notepad de timsprod@TIMS2\_55 eCSTUserManual.p.. O Untitled Page - Goo...

#### Use the following option to view pending CST form applications

![](_page_17_Picture_4.jpeg)

#### Select the application listed as below.

![](_page_18_Picture_4.jpeg)

#### In the Officer module the C-Form requests of dealers are displayed as below for a specified tin no.

![](_page_19_Picture_7.jpeg)

#### The officer uses 'Compare and Approve' option. Complete return, purchase details are displayed to support approval process.

![](_page_20_Picture_7.jpeg)

#### Officer uses 'Approve' option to approve the request.

 $\overline{\mathbb{R}}$ 

![](_page_21_Picture_9.jpeg)

After approval following output of C Form will be available. Check the output in the eDealer module. Refer the details given under 'Status of application'.

![](_page_22_Picture_8.jpeg)

![](_page_23_Picture_0.jpeg)

![](_page_23_Picture_30.jpeg)

#### <u> III will be de la commune de la fill de la commune de la fill de la fill de la fill de la fill de la fill de</u>

Ш

(THIS FORM SHOULD BE IN TRIPLICATE AS 'COUNTERFOIL' 'DUPLICATE' 'ORIGINAL')

Annexure (Document details of Form F)

![](_page_23_Picture_31.jpeg)

![](_page_23_Picture_32.jpeg)

above statements are true to the best of my knowledge and belief.

(Signature)..... (Name of the person signing the declaration): (Status of the person signing the declaration in relation to the dealer)]

# THANK YOU